### **ABOUT US**

Florida Southern College is the oldest private college in the state of Florida with 2,500 FTE and 130 full-time faculty members. The college offers undergraduate, graduate, and post-graduate programs in various disciplines. With 556,022 e-resources, 10,016 media, and 169,180 print resources, Roux Library provides and supports a learning community of students, faculty, staff and alumni of the college with accurate and discoverable information resources.

In 2013 Roux Library at Florida Southern College migrated from Koha to Sierra. This poster will focus on the post migration steps involved in assessing the data quality and the data cleanup. We created lists, exported and imported data, and used global and rapid updates. An important and final step was the implementation and creation of load profiles for bibliographic and item records, using record templates, and creating translation tables. We hope that this poster will provide a broad perspective of post migration best practices to all types of libraries interested in assessing data quality for ongoing improvement.

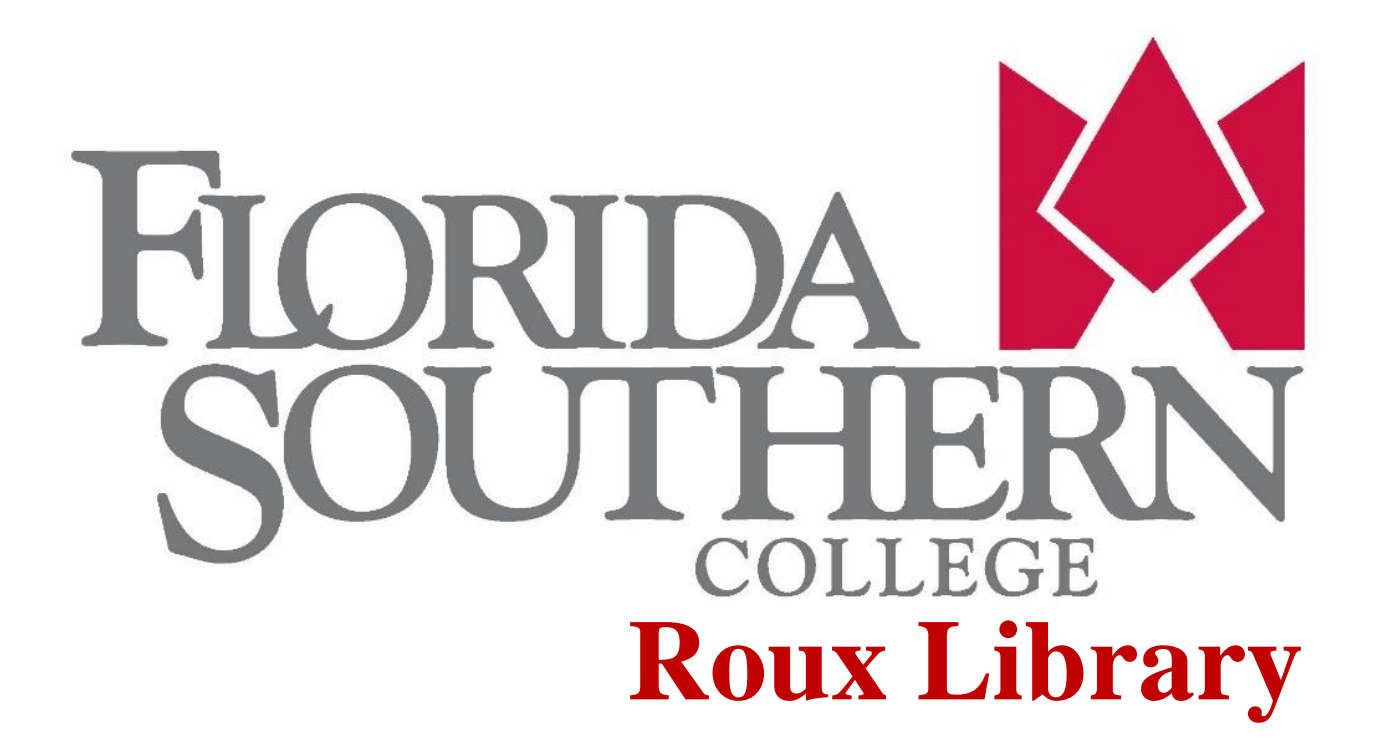

### **Marina Morgan, Metadata Librarian**

mmorgan@flsouthern.edu

# **Donna Kahelin, Technical Services Assistant**

dkahelin@flsouthern.edu

## **ABSTRACT**

## **MIGRATION**

The main purpose of data cleanup after the system migration is to retain useful and necessary data while removing carry over data from the previous ILS system. This is why the preparatory work of local loading tables and assessment of the bibliographic and item information was crucial before, during and after the migration process. Data accuracy after migration is essential to retain useful and necessary information while removing unnecessary carry over data from the previous system. The examples below visualize the record stats pre and post migration.

# **METHODOLOGY**

In order to assess and process our records we used the following functions in the Catalog Module: Create Lists, Global Update, Rapid Update, and Load Records via Locally-Created Load Profiles in Data Exchange.

> • specify the default values to insert into the record during load if the incoming record contains no data for one or more fixed-length fields

**Create Lists** enables you to create a list of records called a review file by applying a query based on custom criteria against a set of records known as a range. All records listed within a review file must have the same record type. You can combine data from different record types, such as bibliographic and item records, and look for specific values in the records.

*Examples of inconsistencies in 856\$z - Public note Examples of create lists*

**Global Updates** enables you to edit records of more than one type simultaneously, find and replace tags or subfield indicators, change the value of fixed-length fields, or insert new variable-length fields. Additionally, you can find and replace data within variable-length fields and subfields, add to the beginning or end of variablelength fields, copy, delete, variable-length fields, or change the value of special fields.

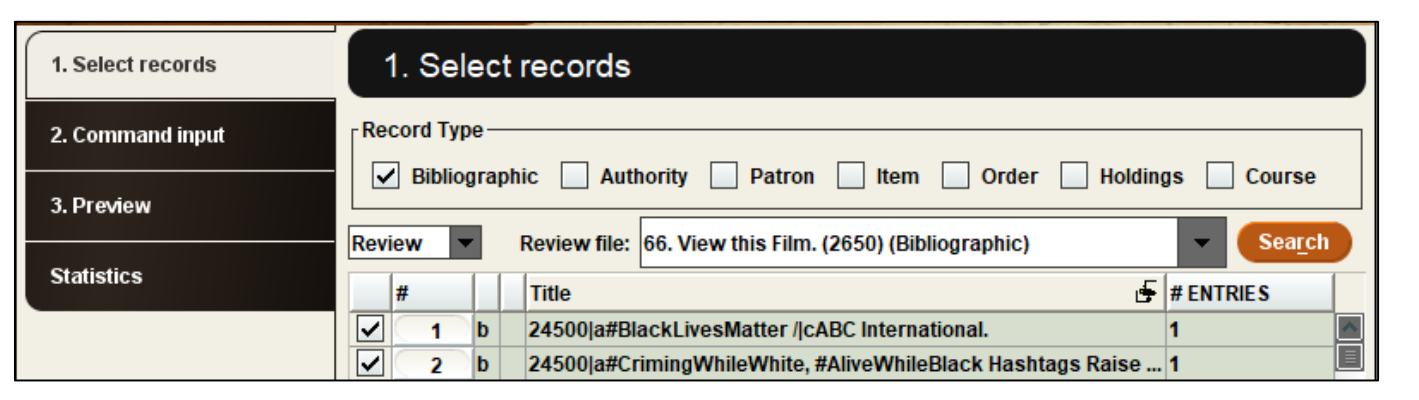

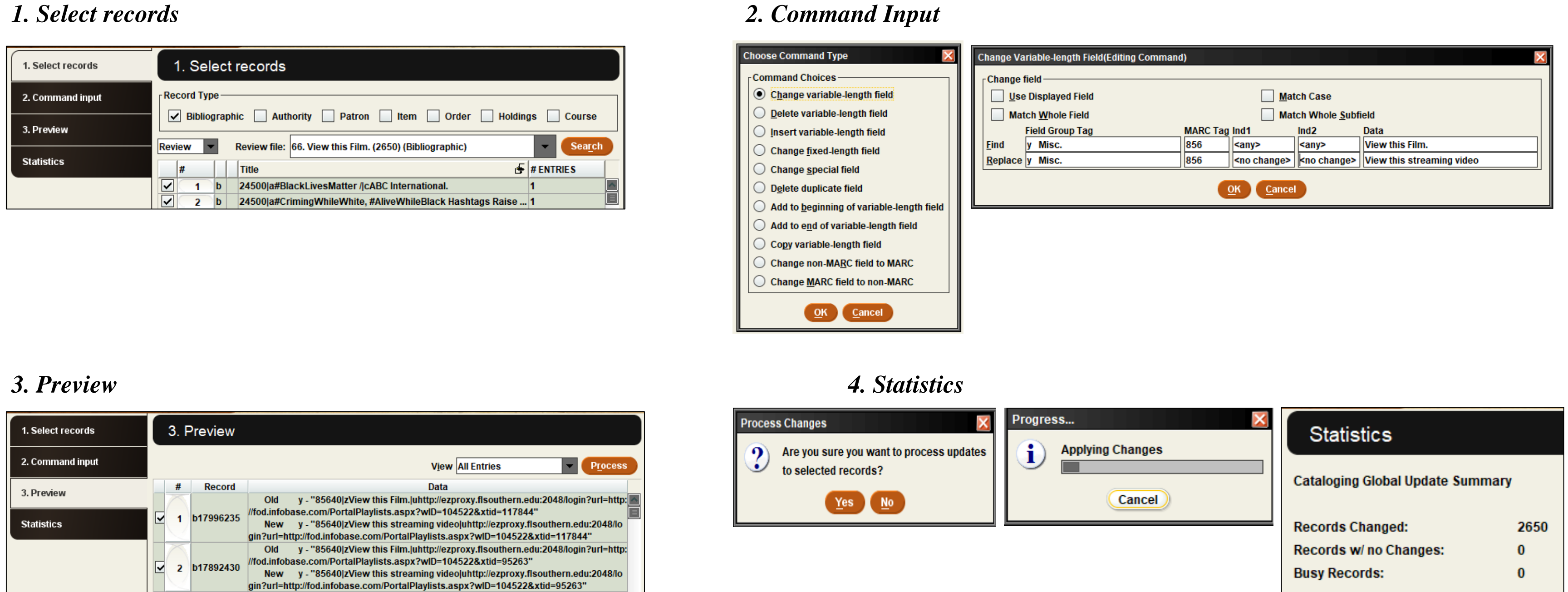

Total # of Changes:

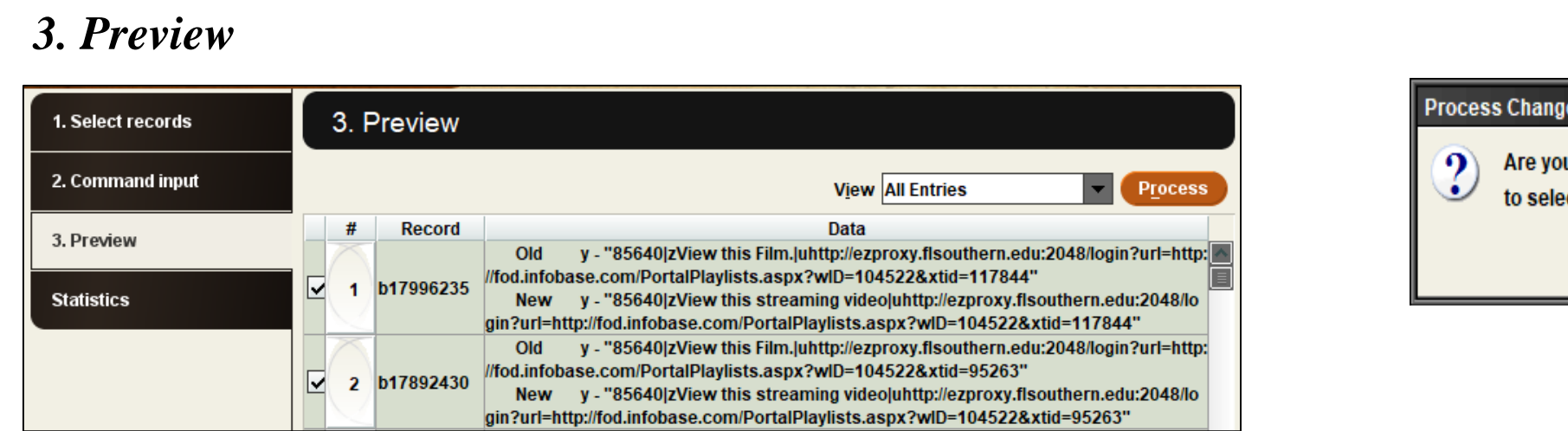

**Rapid Updates** enables you to make multiple edits simultaneously. This function can insert new non-MARC variable-length fields, change the value of fixed-length fields, or modify fields in a single record or in multiple records simultaneously.

*1. Current Command* 

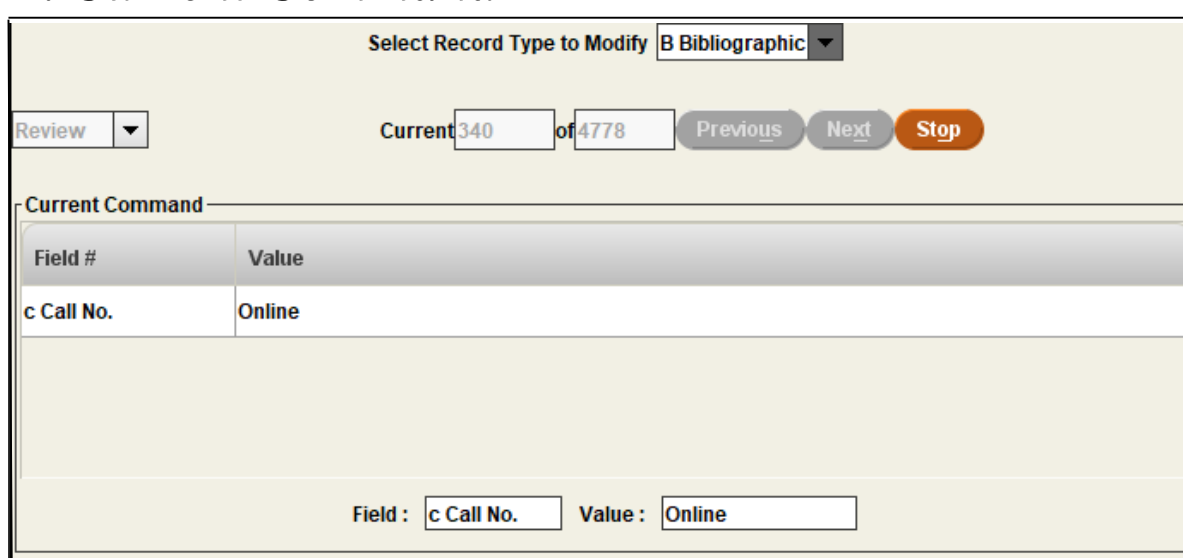

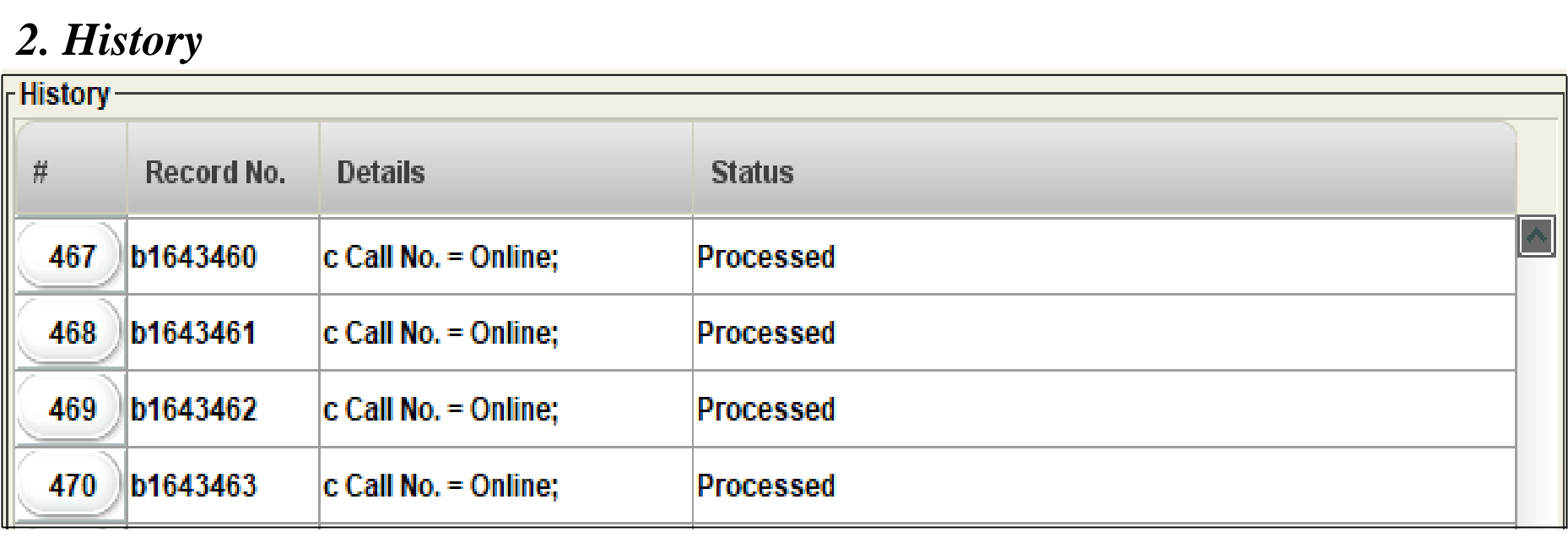

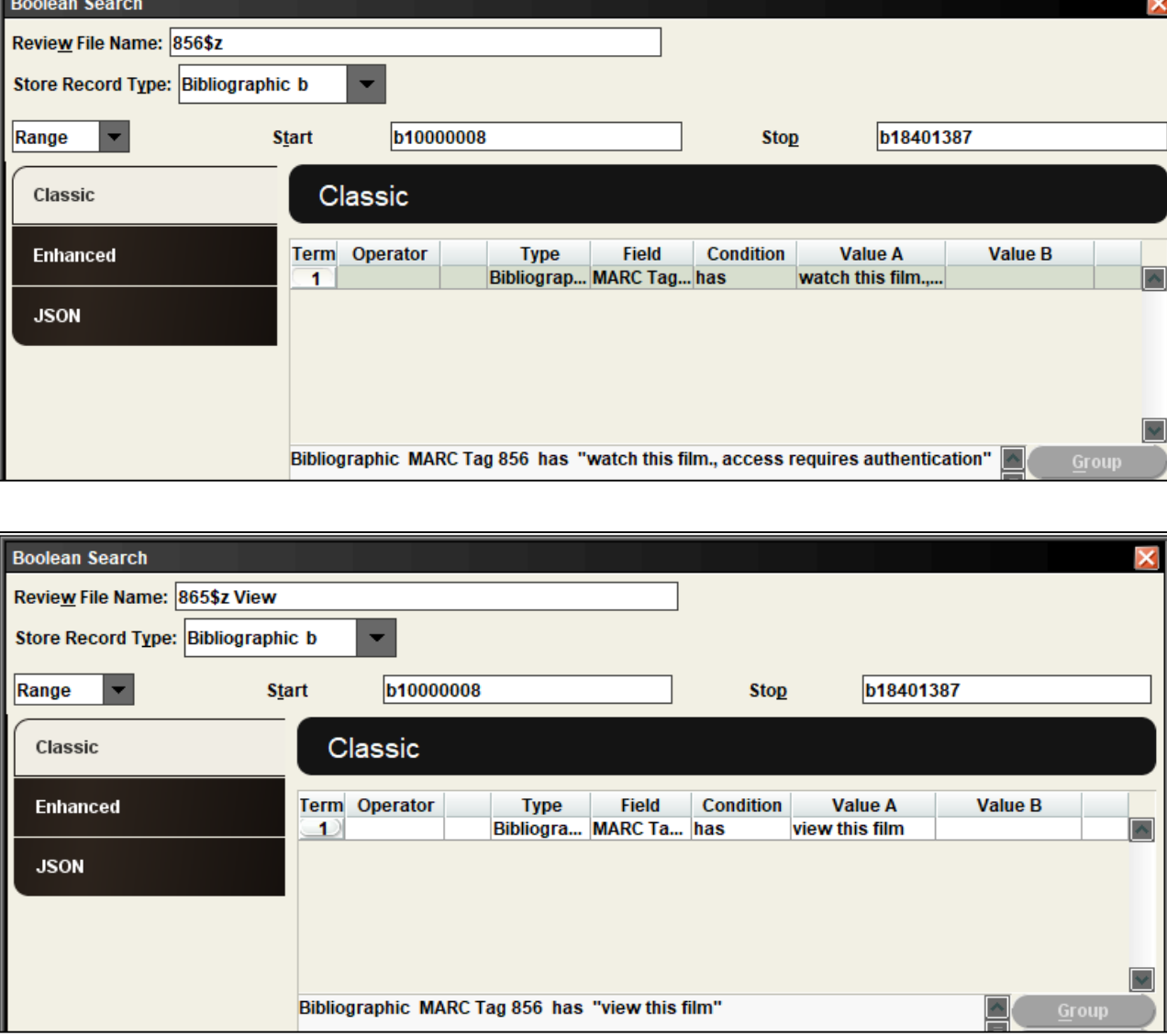

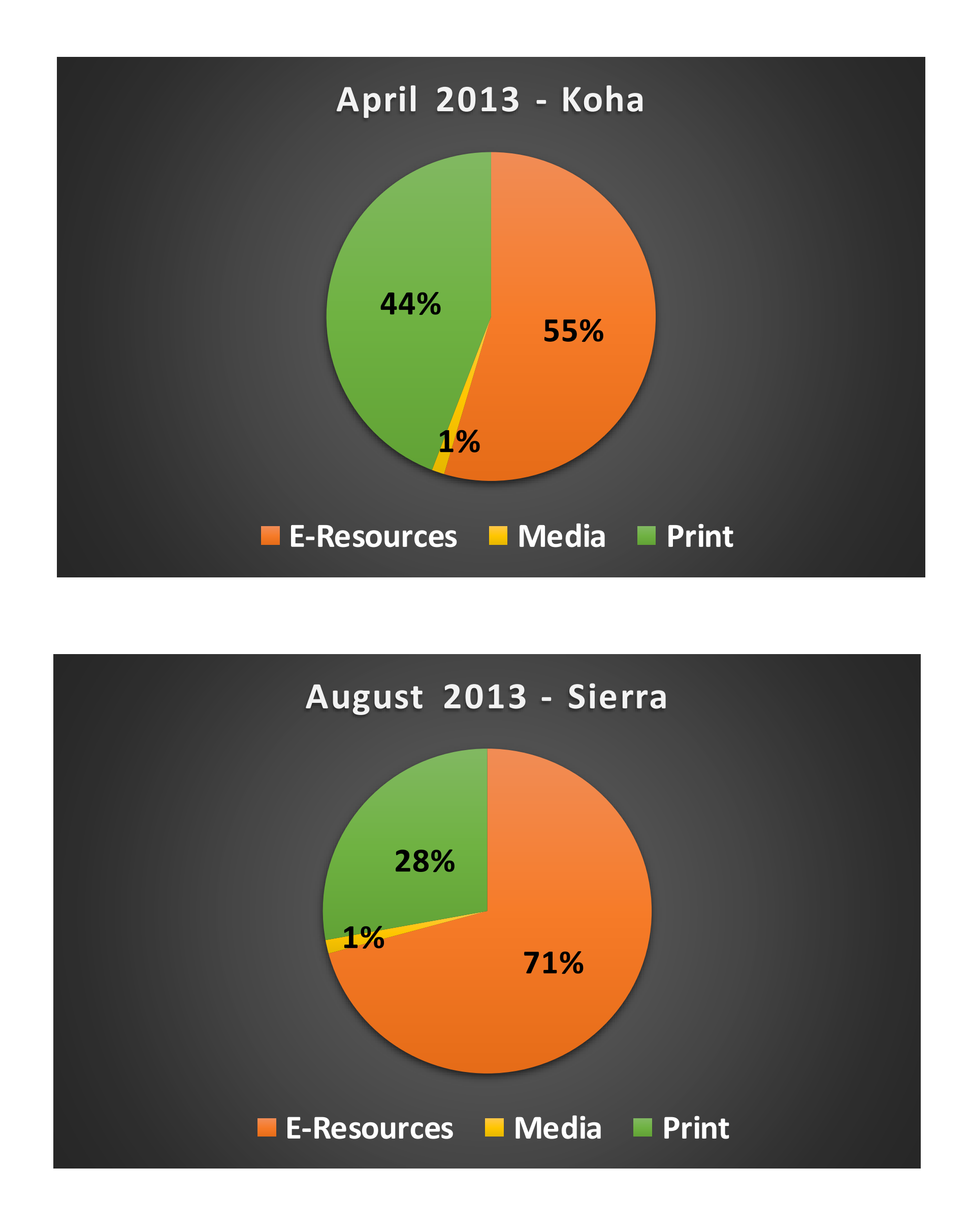

# **Post Migration Data Cleanup, Improved Accuracy and Scalability**

## **LOCAL LOAD PROFILE**

After they are imported to the Innovative server, records must be mapped from their existing format into the storage format based on the library's specifications. Additionally, load tables contain specific commands that are executed as records are loaded into the Innovative database:

• overlay fields in existing records with data from incoming records

• create attached records using data in specified fields of incoming records

• retain specific fields and subfields in the incoming record

• map MARC tags in the incoming record to MARC tags that are loaded into

- 
- 
- 
- the Innovative database
- 

#### Copying and editing an existing table:

 $A > ADDITIONAL$  system functions M > Read/write MARC records X > Load Profile Maintenance  $E$  > Edit m2btab and m2bmaps P > Load PROFILES (m2btab)  $C > \text{COPY}$  an existing m2btab Enter file number to COPY: Copy to what new suffix? \_\_\_\_ E > EDIT m2btab.batch V > VERIFY m2btab.mke Congratulations! You have a perfect M2BTAB table!  $U > UPDATE$  m2btab with changes

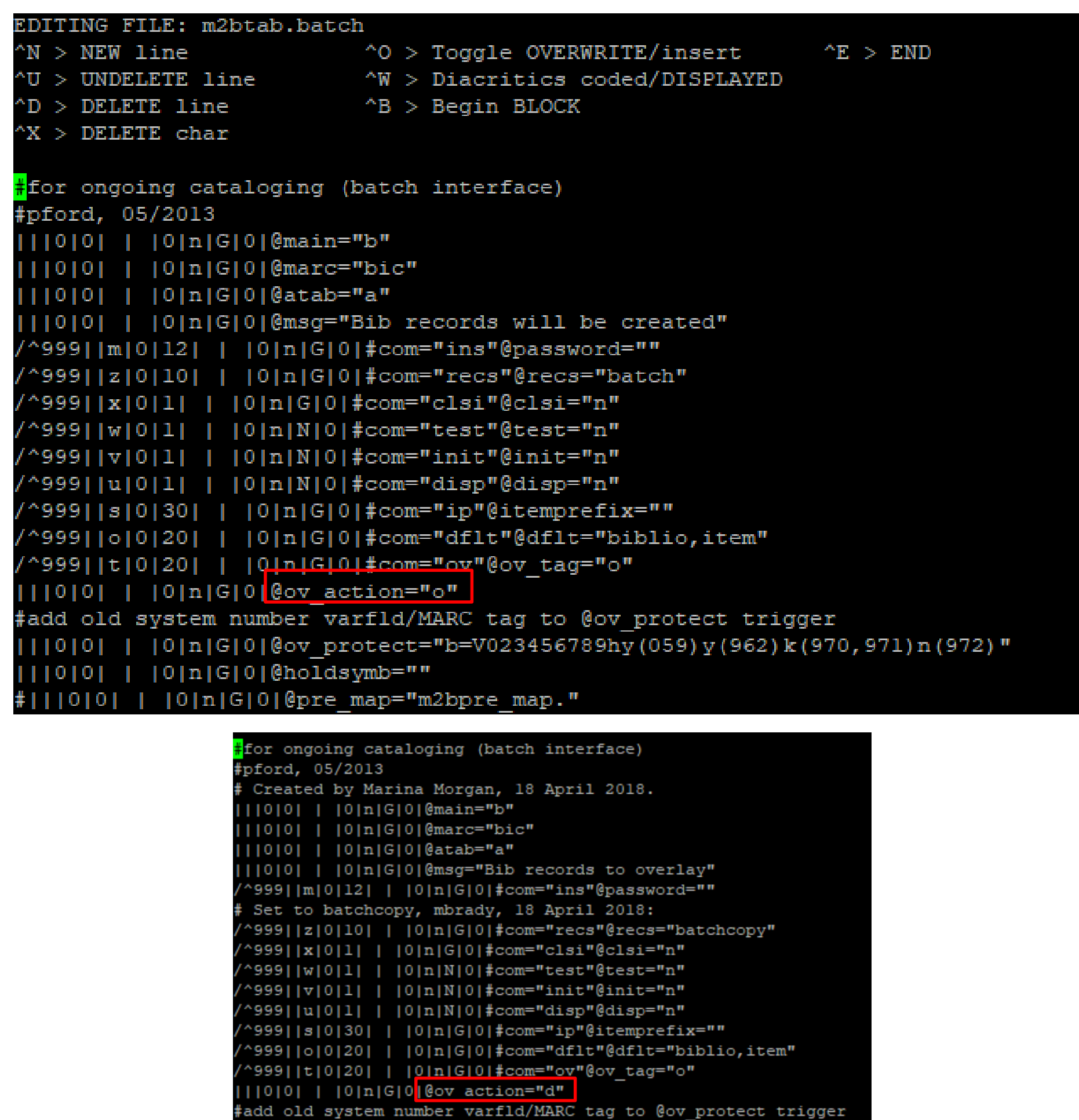

*Example of @ov\_action global variable function edit*

### **CONCLUSION**

Assessing data quality for scalability and ongoing improvement is a continuous process. The post-migration data cleanup involved using Create Lists, Global and Rapid Updates, as well as creating a new loading table to include specific commands such as overlaying fields in existing records with data from incoming records.

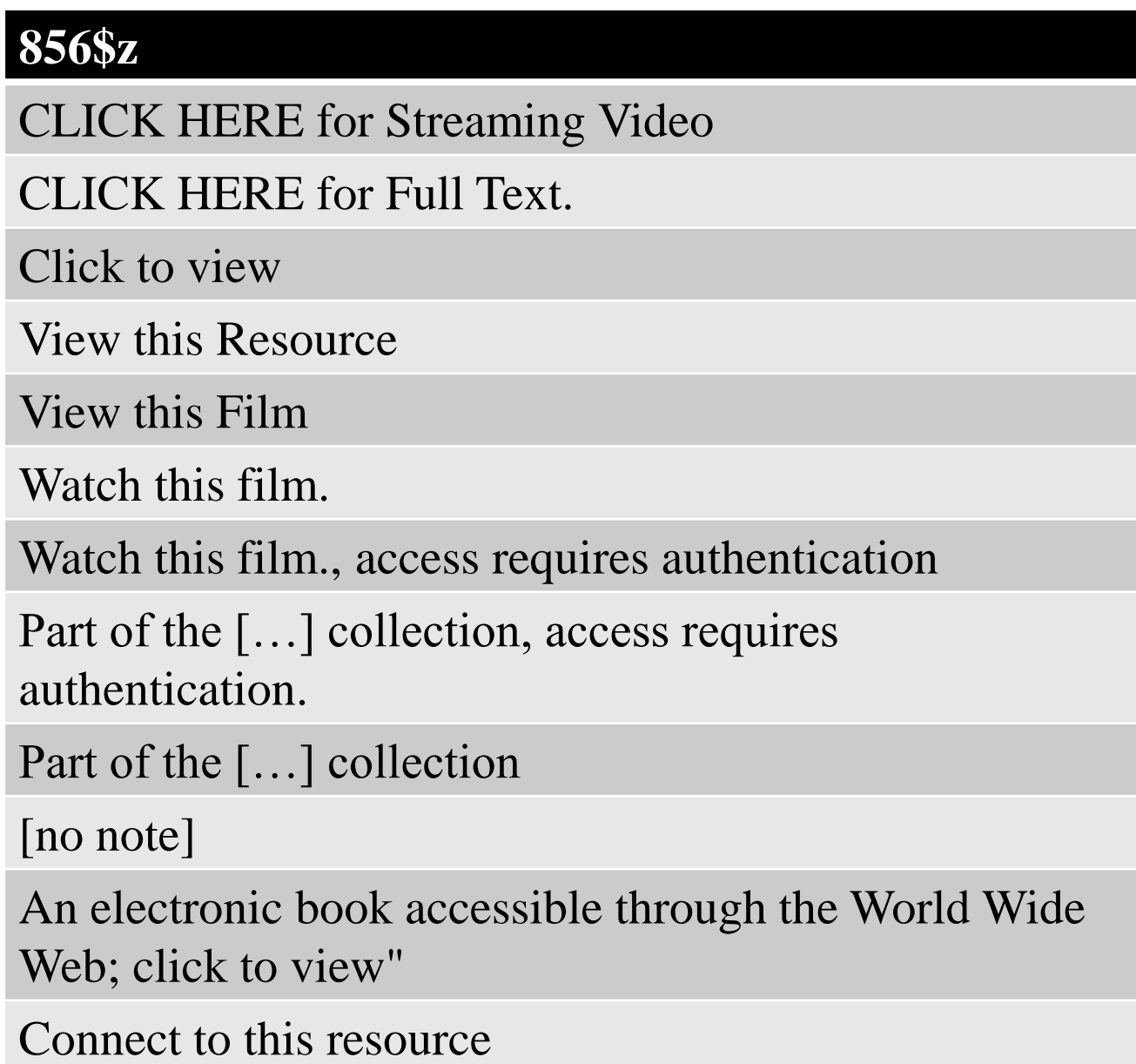